## **CIS540/543
Lab
1
Fall
2009**

## **Objectives:**

- Refresh C++ coding skills
- Create a C++ project in Visual Studio
- Brief refresher on classes and pointers

## **Exercise
Part
I,
Intro
to
Visual
Studio:**

Create
a
simple
C++
Console
Application

Open Microsoft Visual Studio 2008, Click File->New->Project: Visual C++, Win32 *Console
Application*.
Choose
a
name
and
click *Next*.
Under *Additional
options*,
check *Empty
project*.
Click *Finish*.

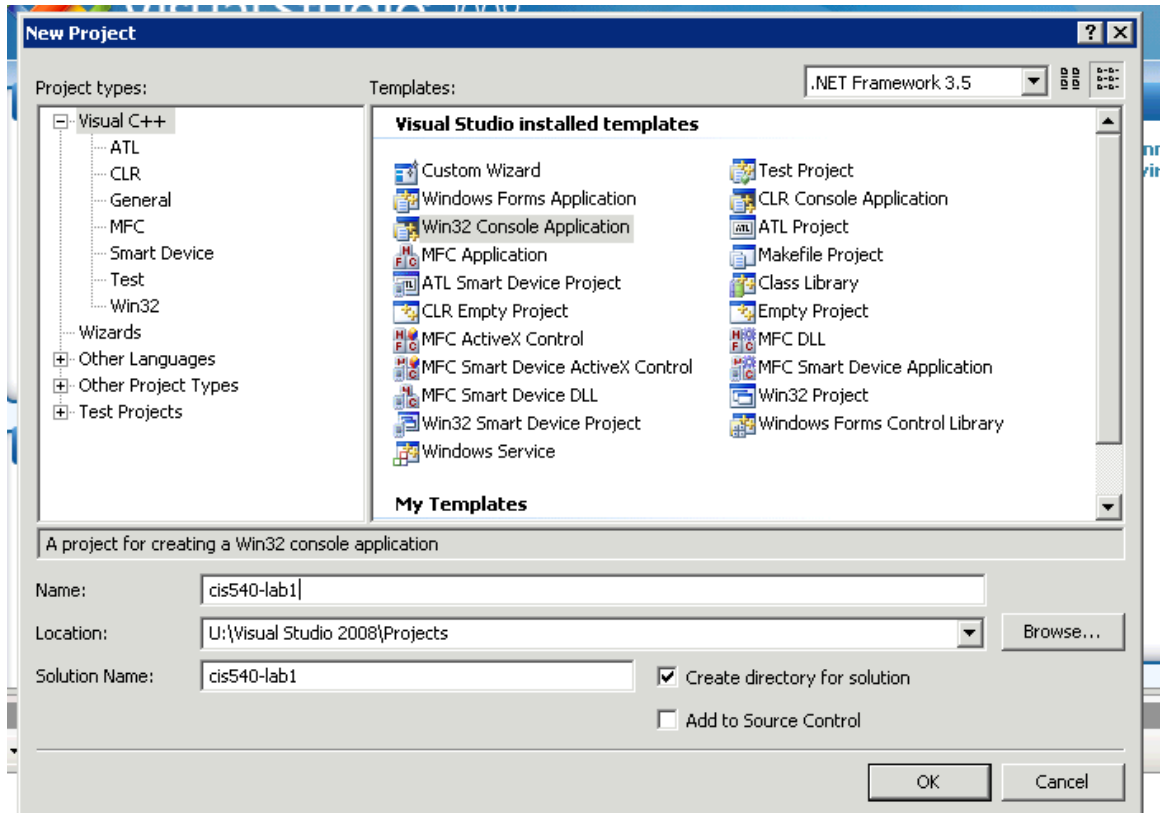

Right
click *Source
Files*folder in
your
new
project,
choose *Add>New
Item*.
Select Code: C++ File. Choose a name and then click *Add*.

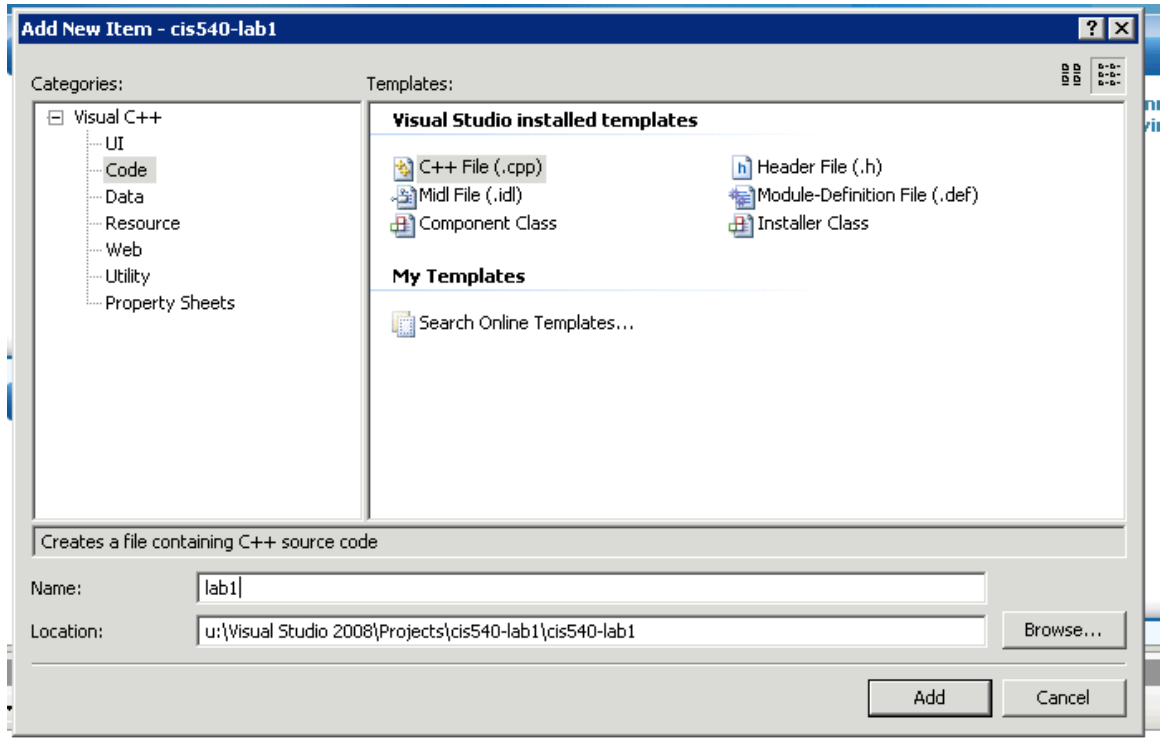

```
Simple
C++
program:
#include <iostream> // Provides cout
using namespace std;
int main() {
     cout << "Hello World!" << endl;
}
```

```
Click
Build>Build
Solution.
```

```
To
run,
click
Debug>Start
Without
Debugging.
```

```
Exercise
Part
II,
Classes
&
Pointers:
More
complex
program:
     Fill
in
the
sections
labeled
TODO.
#include <iostream> // Provides cout
using namespace std;
class Person {
     Person *mom, *dad;
     int age;
   public:
     void setParents(Person*, Person*);
     void setAge(int age) {this->age = age;}
     // TODO: create a getAge funtion.
     Person* getDad() {return dad; }
};
void Person::setParents(Person* mom, Person* dad) {
     // TODO: Set mom and dad
}
void printDad(Person p) {
      // TODO: Print p's dad's age.
}
int main() {
     Person bob, sue, charlie;
     bob.setAge(35);
     sue.setAge(34);
     charlie.setAge(5);
     charlie.setParents(&sue, &bob);
     cout << "Hello World!" << endl;
     // Print charlie's dad's age
     printDad(charlie);
}
```